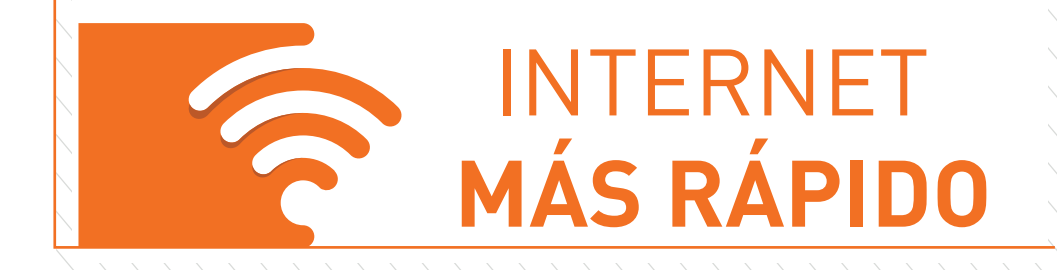

# **GUÍA DE INSTALACIÓN RÁPIDA** Para extender tu red WiFi

# TP-LINK **TL-WPA7510 KIT** Extensor de Cobertura WiFi AC750

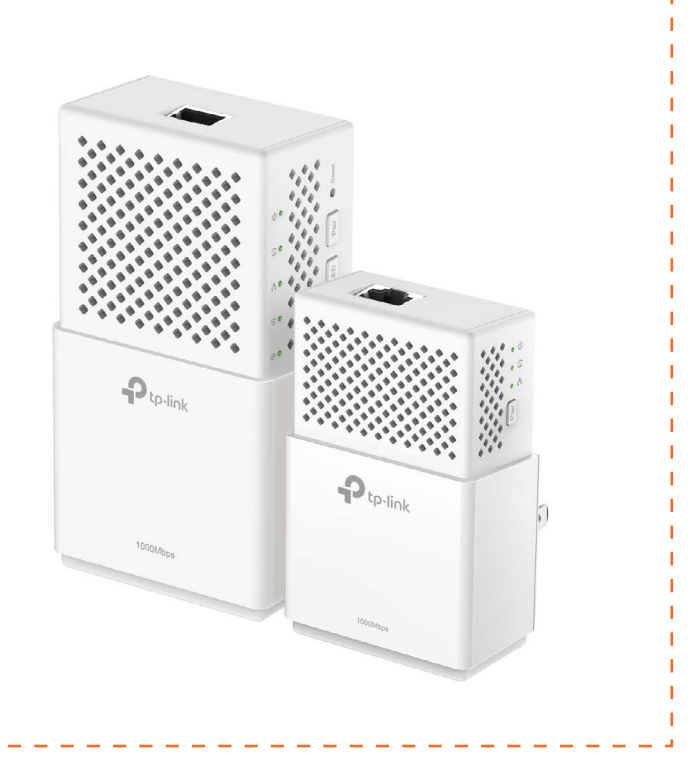

FEBRERO 2019

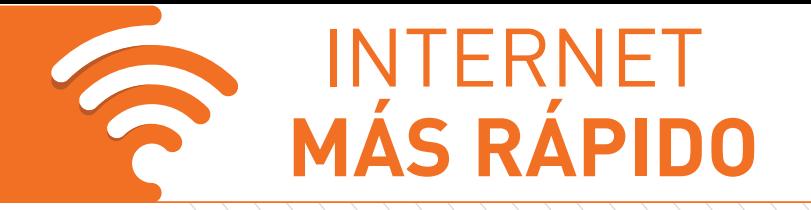

## **GUÍA DE INSTALACIÓN RÁPIDA** Para extender tu red WiFi

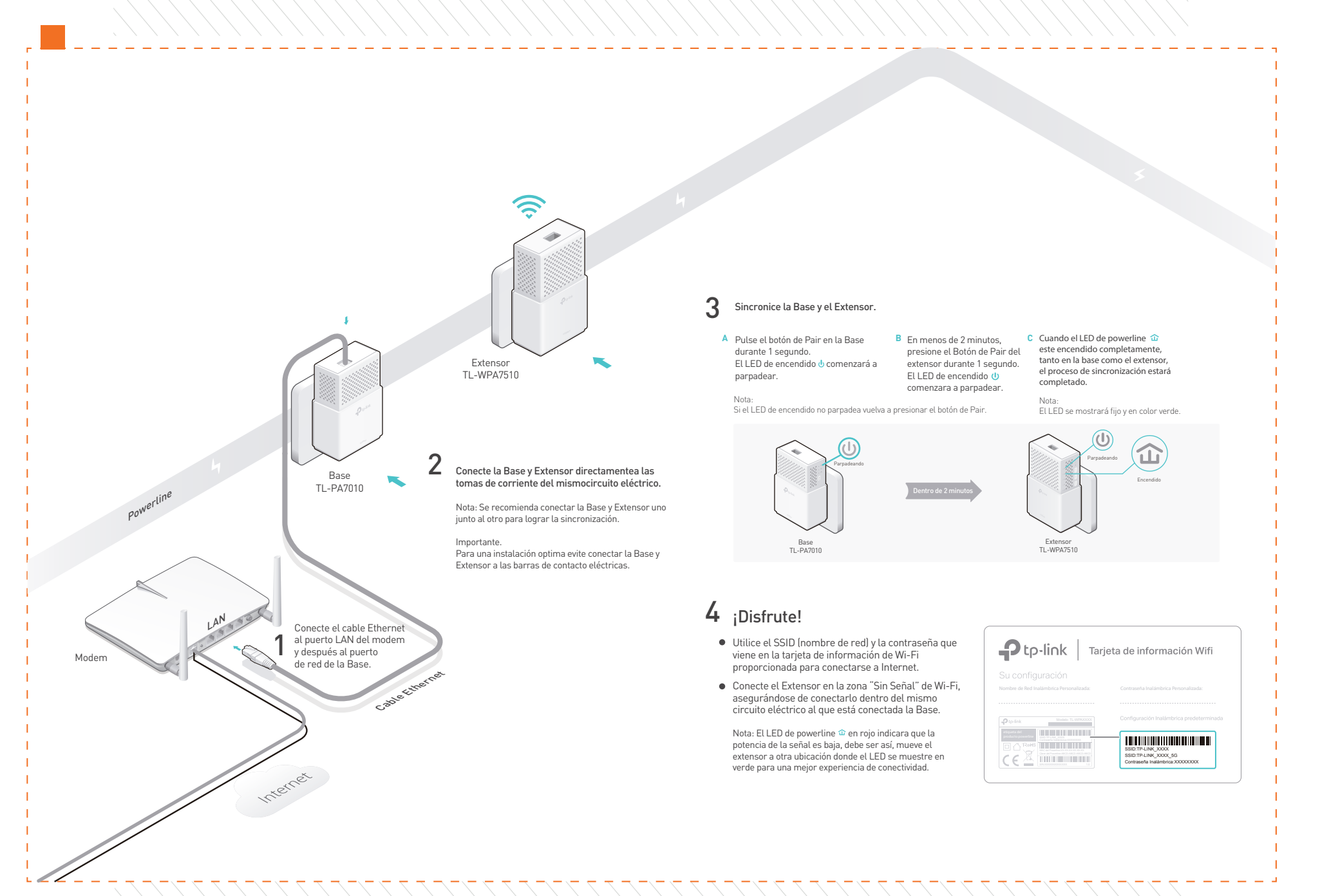

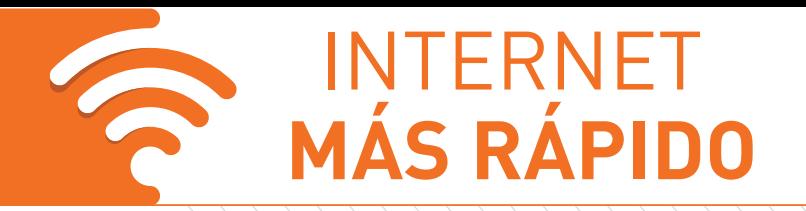

## **GUÍA DE INSTALACIÓN RÁPIDA** Para extender tu red WiFi

### Contenido de la Caja

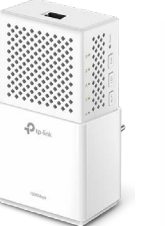

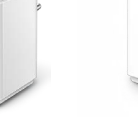

Base TL-PA7010 1 Extensor TL-WPA7510E

Cable Ethernet

 $-1$ 

1 Tarjeta de información wifi p-link | Tarjeta de información Wifi

SSID:TP-LINK\_XXXX SSID:TP-LINK\_XXXX\_5G Contraseña Inalámbrica:XXXXXXXXX

### Descripción de LEDs y Botones

#### Extensor TL-WPA7510

#### Reset (Reiniciar)

Para reiniciar el Extensor deberá presionar el botón hasta que todos los LEDs se apaguen y vuelvan a encender.

Pair (Sincronizar) Para sincronizar con la Base, presione durante 1 segundo.

LED Para activar o desactivar todos los LEDs presione el botón durante 1 segundo.

Para mantener el mismo nombre de la red Wi-Fi de su

### Importante

Conecte la Base y Extensor directamente a los contactos eléctricos de pared. Evite conectarlos a las barras de contacto eléctricas.

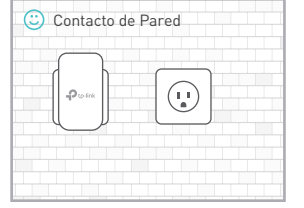

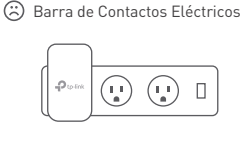

### Auto Sincronizar Wi-Fi

Ayuda que todos los Extensores que conecte a su red mantengan la misma configuración de Wi-Fi, nombre de la red (SSID) y contraseña.

Nota: Para personalizar el nombre de red Wi-Fi (SSID) y contraseña; diríjase a las opciones avanzadas.

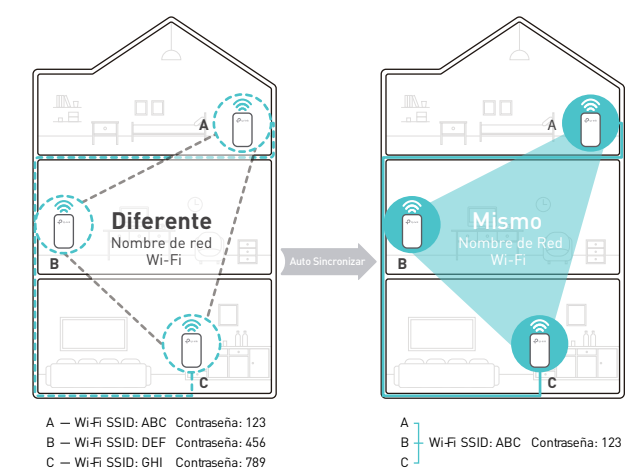

### Fácil Administración **- 翻阅** Preguntas Frecuentes

o simplemente escanea el código QR. Use la interfaz web para la configuración avanzada.

contraseña para iniciar sesión.

web oficial en

Descargue la App tpPLC disponible en Google Play y Apple Store: Busque y descargue la utilidad tpPLC para PC en la página de soporte del producto en http://www.tp-link.com/en/download/TL-WPA7510-KIT.html#Utility

Conecte su dispositivo al extensor powerline inalámbrico y vaya a la dirección **http://tplinkplc.net** Utilice "admin" tanto para el nombre de usuario como para la

Nota: Para las configuraciones avanzadas, consulte la Guía del usuario en nuestro sitio

http://static.tp-link.com/TL-WPA7510\_KIT(EU)\_V1\_User\_Guide\_1481781321522k.pdf

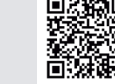

#### P1. ¿Cómo reiniciar mi extensor powerline?

R. Con el extensor conectado, presione y mantenga presionado el botón de Reset hasta que todos los LEDs se apaguen. Cuando los LED vuelven a encenderse, el proceso de reinicio se ha completado.

#### P2. ¿Qué puedo hacer si no hay conexión a Internet en mi red de línea eléctrica?

- R1. Asegúrese de que la Base y el Extensor estén en el mismo circuito eléctrico.
- R2. Asegúrese de que el LED Powerline  $\hat{u}$  de la Base y Extensor esté encendido. Si no es así, vuelva a sincronizarlos.
- R3. Asegúrese de que la Base y Extensor estén conectados de forma correcta y segura.
- R4. Compruebe si tiene conexión a Internet conectando una pc directamente al módem.

#### ¿Qué puedo hacer si un Extensor sincronizado correctamente ya no se vuelve a conectar después de reubicarlo?

R1. Asegúrese de que la Base y el Extensor estén en el mismo circuito eléctrico.

- $R2$ . Vuelva a sincronizar la Base y el Extensor asegúrese de que el LED de Powerline  $\hat{u}$  este encendido antes de reubicarlo.
- R3. Compruebe si hay posibles interferencias como lavadoras, aires acondicionados ó electrodomésticos que puedan estar demasiado cerca de la Base y Extensor.
- **Adquiérelos en tiendas izzi** Asegúrese de conectarlos directo al contacto eléctrico para eliminar algún ruido eléctrico.

¿Ya lo compraste y tienes dudas?

Llama al **Dr. izzi** WiFi marcando **\*1 2 3**, desde tu **línea izzi**, vía **chat** o al **01800 222 1234**

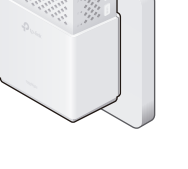

Wi-Fi modem, presione el botón de Wi-Fi durante 1 segundo.

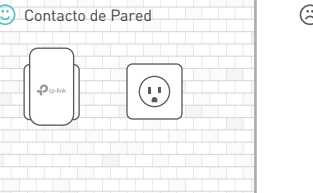

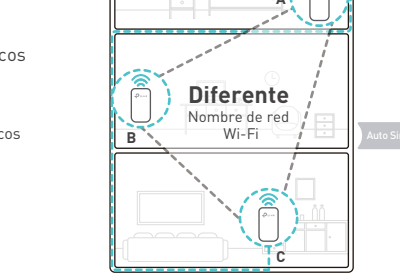